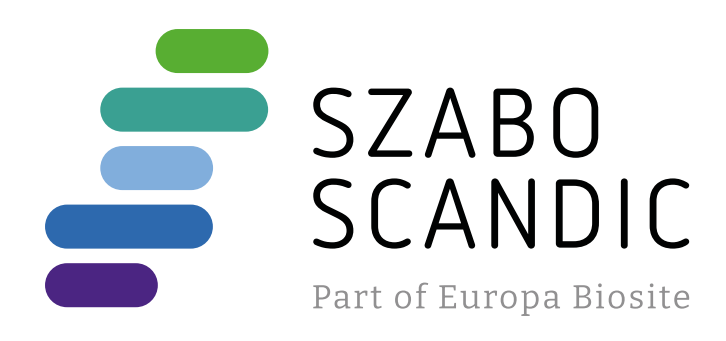

# Produktinformation

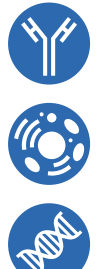

Diagnostik & molekulare Diagnostik Laborgeräte & Service Zellkultur & Verbrauchsmaterial Forschungsprodukte & Biochemikalien

Weitere Information auf den folgenden Seiten! See the following pages for more information!

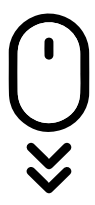

**Lieferung & Zahlungsart** siehe unsere [Liefer- und Versandbedingungen](https://www.szabo-scandic.com/de/versandkosten-serviceleistungen)

## **Zuschläge**

- Mindermengenzuschlag
- Trockeneiszuschlag
- Gefahrgutzuschlag
- 

## **SZABO-SCANDIC HandelsgmbH**

Quellenstraße 110, A-1100 Wien T. +43(0)1 489 3961-0 F. +43(0)1 489 3961-7 [mail@szabo-scandic.com](mailto:mail%40szabo-scandic.com?subject=) [www.szabo-scandic.com](mailto:mail%40szabo-scandic.com?subject=)

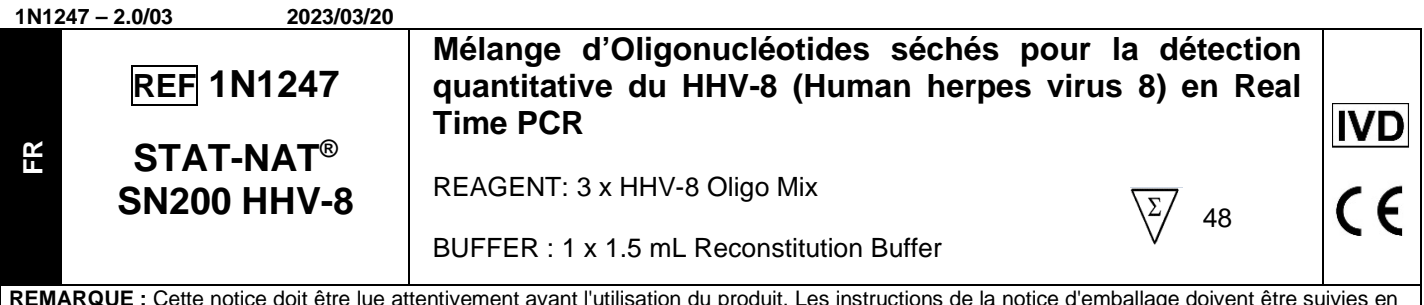

**REMARQUE :** Cette notice doit être lue attentivement avant l'utilisation du produit. Les instructions de la notice d'emballage doivent être suivies en conséquence.

La fiabilité des résultats du test ne peut être garantie en cas d'écart des instructions de cette notice.

#### **UTILISATION PRÉVUE**

Le STAT-NAT® SN200 HHV-8 est un test d'amorces et sonde *in vitro* à utiliser avec le STAT-NAT® SN200 DNA Mix ou le STAT-NAT® DNA Mix Flex pour la détection et la quantification de l'ADN de Human herpes Virus 8 (HHV-8, Human gammaherpesvirus 8), extrait d'échantillons humains<sup>1,2</sup>.

Le test est basé sur le Real-time PCR et il est compatible avec les systèmes manuels, semi-automatiques et automatiques. Le test est prévu pour l'utilisation comme aide dans le diagnostic des infections HHV-8.

Pour usage professionnel uniquement.

#### **PRINCIPE**

Le kit STAT-NAT® SN200 HHV-8 est un mélange de primer et de sondes inclus dans la ligne Oligonucleotides (Oligo) assays. Le test est basé sur le processus de test Real-Time PCR et il fonctionne en conjonction avec le DNA Mix qui utilise des réactifs d'amplification lyophilisés exclusifs de SENTINEL CH. S.p.A., qui garantissent la sensibilité et la spécificité de la réaction sans étapes manuelles intermédiaires pour la mise en place des mélanges réactionnels. Le kit est constitué de 3 tubes, contenant un mélange d'amorces et de sonde pour un minimum de 16 réactions chacun, en ciblant simultanément la région spécifique du gène ORF26 (étiqueté avec fluorophore FAM) permettant une évaluation rapide et simple des résultats, et le STAT-NAT® SN200 Reconstitution Buffer.

Des amorces et des sondes spécifiques d'un contrôle interne (IC) exogène (marqué au fluorophore HEX), sont présentes dans chaque tube Oligo. Ceci fournit des indications sur la fonctionnalité du système et sur l'absence d'inhibiteurs de l'activité de la polymérase, ce qui pourrait provoquer des faux négatifs.

Pour effectuer l'analyse, le kit STAT-NAT® SN200 HHV-8 est prévu pour être utilisé :

- dans un système manuel ou semi-automatique en utilisant le kit STAT-NAT® DNA Mix Flex RÉF.1N201, en association avec le STAT-NAT® SN200 HHV-8 Controls kit RÉF.1N1248, le STAT-NAT® SN200 HHV-8 Calibrator kit RÉF.1N1249 et un kit d'extraction de l'ADN spécial ;

- sur le système automatisé SENTiNAT® 200 et le Plugin autonome spécifique au dosage à l'aide du kit STAT-NAT® SN200 HHV-8 en utilisant le kit STAT-NAT® SN200 DNA Mix RÉF.1N1900 ou le kit STAT-NAT® DNA Mix Flex RÉF.1N201, en association avec le STAT-NAT® SN200 HHV-8 Controls kit RÉF.1N1248, le STAT-NAT® SN200 HHV-8 Calibrator kit REF.1N1249 et un kit d'extraction de l'ADN spécial.

Le standard EDX HHV-8 (Exact Diagnostics) a été utilisé comme matériaux de référence.

#### **RÉACTIFS**

Le kit STAT-NAT® SN200 HHV-8 est constitué de :

#### - **REAGENT : 3 x tubes HHV-8 Oligo Mix**

Le kit comprend 3 poches en aluminium étiquetées « HHV-8 Oligo Mix », contenant un seul tube avec le HHV-8 Oligo Mix séché et un petit paquet déshydratant orange. Chaque tube contient :

- Amorces et sonde spécifiques pour le gène ORF26 ;
- Amorces et sonde spécifiques pour IC ;

Le mélange Oligo séché doit être conservé à +15/+30 °C. Utiliser uniquement des paquets non endommagés.

#### - **BUFFER : 1 x 1,5 mL**

Le kit comprend : 1 tube STAT-NAT® SN200 Reconstitution Buffer (1.5 mL) sous forme liquide.

Les tampons doivent être stockés à +15/+30 °C. Utiliser uniquement des paquets non endommagés.

Après ouverture, refermer le STAT-NAT® SN200 Reconstitution Buffer et le conserver à +15/+30 °C.

Stabilité du tube en cours d'utilisation : stable jusqu'à la date de péremption indiquée sur l'emballage si stocké à +15/+30 °C

Les tubes de mélange Oligo sont codés à barres pour être automatiquement lus par le système automatisé SENTiNAT® 200

#### **ÉTALONNAGE**

Pour générer des résultats valides, un étalonnage de test doit être effectué en utilisant uniquement les tubes d'étalonnage inclus dans le STAT-NAT® SN200 HHV-8 Calibrator kit (RÉF. 1N1249), fournis séparément.

Une nouvelle courbe d'étalonnage doit être effectuée comme suit :

- Pour les tests manuels et semi-automatiques, un étalonnage est nécessaire pour chaque session ;

- Pour le système automatique, l'étalonnage est requis tous les 90 jours ou avec chaque nouveau lot de réactifs.

#### **CONTRÔLE DE QUALITÉ**

Utiliser uniquement des contrôles positifs (PCs – HHV-8 High Positive Control et le HHV-8 Low Positive Control) inclus dans le STAT-NAT® SN200 HHV-8 Controls kit (RÉF. 1N1248), fournis séparément.

Les PCs fournissent des indications sur la fonctionnalité du système.

Il est nécessaire de valider chaque session en utilisant :

- Contrôle No Template (NTC) (STAT-NAT® SN200 Control Reconstitution Buffer inclus dans la RÉF. 1N1248) ;

- HHV-8 High Positive Control et HHV-8 Low Positive Control (inclus dans STAT-NAT® SN200 HHV-8 Controls kit RÉF. 1N1248).

Si les directives du laboratoire l'exigent, inclure un témoin négatif (NC) dans chaque session.

Un échantillon négatif vérifié peut être utilisé comme NC.

#### **ÉCHANTILLON**

Le sang total doit être prélevé en utilisant des tubes EDTA selon les procédures de laboratoire.

Après prélèvement, le sang total et le plasma humain doivent être conservés comme décrit ci-dessous :

- Le sang total est stable jusqu'à 24 heures à température ambiante ou jusqu'à 72 heures à une température de 2 à -8 °C avant l'extraction de l'ADN<sup>3,4</sup> ;

- Le plasma est stable jusqu'à 5 jours de 2 à -8 °C et plus longtemps s'il est congelé à – 20 °C ou en dessous<sup>3,4</sup>.

**INSTRUMENTATION ET MATÉRIEL REQUIS MAIS NON FOURNIS** 

**Kit Mix ADN :** STAT-NAT® SN200 DNA Mix – RÉF.1N1900 ou STAT-NAT® DNA Mix Flex – RÉF. 1N201

**Kit contrôles positifs :** STAT-NAT® SN200 HHV-8 Controls kit – RÉF. 1N1248.

**Kit d'étalonnage :** STAT-NAT® SN200 HHV-8 Calibrator kit - RÉF. 1N1249.**Matériel de laboratoire moléculaire générique :** armoire de sécurité biologique (hotte à flux laminaire) pour la manipulation centrifugeuse/microcentrifugeuse, mélangeur à vortex, pipettes à volume variable, plastiques stériles jetables.

**Équipement de protection individuelle (EPI) :** gants, tabliers de laboratoire, lunettes de sécurité, masques faciaux.

**Kit d'extraction :** L'extraction d'acide nucléique doit être effectuée par des kits d'extraction validés CE-IVD disponibles sur le marché selon les protocoles pour l'extraction de matériel clinique particulier. Le kit a été validé avec le SENTiNAT® X48 Pathomag Extraction kit – REF. 1N1009.

**Thermocycleur Real-Time PCR validé :** SENTiNAT® MICRO. **Consommables/Accessoires pour SENTiNAT® MICRO :** MIC Tubes and Caps - REF DS0100.

**Système automatisé validé, plateforme logicielle et logiciel d'analyse :** SENTiNAT® 200, et consommables d'instrument spécifiques. FastFinder (UgenTec), le Plugin spécifique au test STAT-NAT® SN200 HHV-8 PLSN20013. Le logiciel d'analyse peut être fourni sur demande. Remplissez le formulaire de demande en ligne sur <https://www.ugentec.com/create-account> pour configurer votre compte. Se reporter au site Web FastFinder (UgenTec) pour s'assurer que l'on utilise la version la plus récente du logiciel d'analyse

**Consommables/Accessoires pour le système SENTiNAT® 200 :** Hamilton MIC Tubes & V-Caps – REF DS0009, SENTiNAT® 200 extraction kit consumable set – REF.1N1004, Elution plates – REF. 1N1008 et Deep Well Plate – REF. DS0005.

#### **AVERTISSEMENTS ET PRÉCAUTIONS**

-Le kit STAT-NAT® SN200 HHV-8 – RÉF. 1N1247 est exclusivement pour utilisation IVD.

-Lire toutes les instructions contenues dans la notice du kit avant d'effectuer le test ;

Respecter la date de péremption du kit ;

-Ne pas mélanger les réactifs (c.-à-d. tampon) ou les consommables provenant d'autres kits commerciaux ;

-Ne pas mélanger de réactifs ou de consommables provenant de kits avec des numéros de lot différents ;

-Ne pas utiliser de consommables ou de réactifs si la poche de protection est ouverte ou cassée à l'arrivée ;

- Se référer au kit d'extraction spécifique et/ou au système semi-automatique pour connaître le volume d'échantillon minimal et la taille du tube à utiliser.

- Se référer au kit d'extraction spécifique et au système automatique pour connaître le volume d'échantillon minimal et la taille du tube à utiliser. Le volume minimum d'échantillon pour le système SENTiNAT® 200 est 700 µL. On peut utiliser différentes tailles de tube et différents porte-échantillons comme indiqués dans le SENTiNAT® 200 Operator's Manual ;

-La fiche de sécurité du produit est disponible sur [www.sentineldiagnostics.com](http://www.sentineldiagnostics.com) ou auprès de votre fournisseur local ;

-Conserver tous les tubes, avec Oligo Mix séché, à l'abri de la lumière et de l'humidité dans leurs enveloppes en aluminium ;

-Éviter la contamination microbienne, ribonucléase (RNase) et désoxyribonucléase (DNase) de tous les réactifs et consommables ;

-Dans les cas où des tests PCR à tube ouvert sont également effectués par le laboratoire, il faut veiller à ce que les consommables et les réactifs requis pour les tests, les équipements de protection individuelle tels que les gants et les tabliers de laboratoire, et le système SENTiNAT® 200 ne soient pas contaminés ;

-Bien se laver les mains après avoir effectué le test ;

-Ne pas pipeter avec la bouche. -Ne pas fumer, ni boire, ni manger dans les zones où on manipule des échantillons ou des réactifs.

-Utiliser toujours les équipements de protection individuelle ;

-Le produit doit être manipulé par du personnel formé aux techniques de biologie moléculaire, telles que l'extraction d'acides nucléiques, l'amplification, la détection et l'automatisation ;

-Les résultats obtenus avec le test Oligo STAT-NAT® SN200 HHV-8, en association avec STAT-NAT® SN200 DNA Mix ou STAT-NAT® DNA Mix Flex, doivent être interprétés en conjonction avec d'autres résultats cliniques et de laboratoire ;

-Comme pour les autres tests, les résultats négatifs n'excluent pas des infections HHV-8 ;

-Des mutations à l'intérieur des régions cibles de l'ADN HHV-8 couvertes par le test Oligo STAT-NAT® SN200 HHV-8, en association avec STAT-NAT® SN200 DNA Mix ou STAT-NAT® DNA Mix Flex, peuvent affecter l'appariement des amorces et/ou des sondes entraînant la sous-estimation de la détection des acides nucléiques viraux ;

-Des résultats faussement négatifs ou non valides peuvent se produire en raison d'interférences. Le contrôle interne est inclus dans le test Oligo STAT-NAT® SN200 HHV-8 pour aider à identifier les échantillons contenant des substances qui peuvent interférer avec l'isolement des acides nucléiques et l'amplification PCR.<br>-ATTFNTION Ce

produit nécessite la manipulation d'échantillons humains. Il est recommandé que tous les matériaux d'origine biologique soient considérés comme potentiellement infectieux et manipulés conformément à la norme OSHA sur les agents pathogènes à diffusion hématogène<sup>5</sup>. Le niveau de sécurité biologique 2<sup>6</sup> ou d'autres pratiques de sécurité biologique appropriées7,8 doivent être utilisés pour les matériaux qui contiennent ou sont suspectés de contenir des agents infectieux.

#### **PROCÉDURE**

#### **Reconstitution mélange Oligo HHV-8**

1. Centrifuger les tubes HHV-8 Oligo Mix avant l'ouverture pour s'assurer que les amorces et les sondes se trouvent au fond du tube ;

2. Reconstituer les tubes HHV-8 Oligo Mix avec 450 μL de STAT-NAT® Reconstitution Buffer.

3. Boucher le tube et vortexer pendant 15 secondes jusqu'à ce que l'ADN séché soit remis en suspension ;

4. Centrifuger pendant quelques secondes à vitesse moyenne pour éliminer tout résidu du bouchon et éliminer les bulles/mousse ;

5. Attendre au moins 15 minutes avant utilisation ;

#### **Configuration de la réaction**

Le test oligo STAT-NAT® SN200 HHV-8 peut être utilisé dans un système manuel/semi-automatique ou automatique. Suivre les instructions ci-dessous pour une description détaillée du fonctionnement :

**- Real-Time PCR réglage du paramètre de cycle pour le système manuel/semi-automatique :** 

1. Allumer le thermocycleur Real Time PCR et l'ordinateur et ouvrir le logiciel dédié ;

2. Régler le détecteur pour la sonde cible HHV-8 avec rapporteur « FAM » ;

3. Régler le détecteur pour le IC de réaction avec le rapporteur « HEX » ;

4. Définir la référence passive « aucun », si demandé ;

5. Pour des informations de base concernant la configuration et la programmation des différents instruments Real Time PCR, se référer au manuel d'utilisation de l'instrument spécifique ;

6. Effectuer le test HHV-8 Real-Time PCR en utilisant le profil thermique indiqué dans le **Tableau A** et le **Tableau B**.

#### **Tableau A**. Profil thermique Real-Time PCR

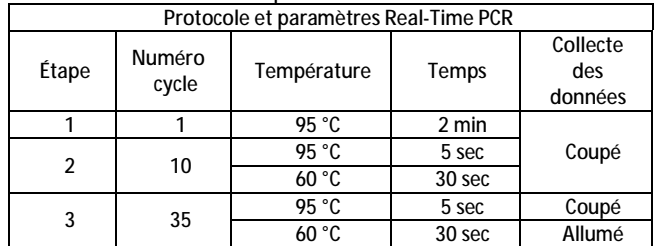

#### **Tableau B.** Réglages Real-Time PCR

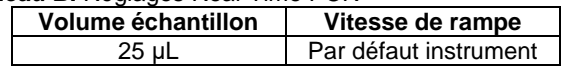

#### **- Configuration de la réaction manuelle pour obtenir un Master Mix HHV-8 :**

1. Prendre un flacon en verre ambré de STAT-NAT® DNA Mix Flex REF lyophilisé RÉF. 1N201 ;

2. Examiner le mélange ADN lyophilisé avant utilisation pour vérifier que le contenu a un aspect solide et blanc. Jeter le produit qui apparaît avec des signes de contamination par l'humidité (c.-à-d. changement de couleur, produit qui s'effrite,  $etc.$ )

3. Ouvrir le bouchon avec précaution. Faire preuve de prudence lors du décollement du joint métallique car il a des arêtes vives ;

4. Ajouter 450 µL de HHV-8 Oligo Mix reconstitué dans le flacon en verre ambré (Figure 1) ;

5. Tourner doucement le flacon jusqu'à ce que le mélange lyophilisé soit complètement dissous et que les particules disparaissent (Figure 1). Ne pas agiter et ne pas retourner le flacon.

6. S'assurer qu'il n'y a pas de bulles d'air ; si c'est le cas, les retirer par aspiration avec la pointe d'une pipette.

Il est possible de congeler/décongeler la solution au maximum 2 fois. Ne pas mélanger les HHV-8 Master Mixes fraîchement préparés et décongelés dans la même session.

#### **Figure 1** : Reconstitution du mélange ADN

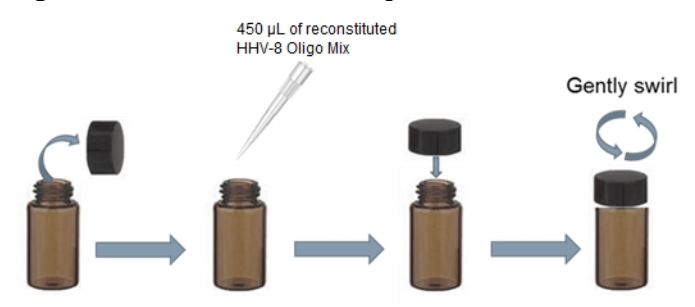

7. Une fois que le mélange ADN lyophilisé est complètement dissous, à l'aide du HHV-8 Oligo Mix reconstitué, procéder immédiatement à la mise en place de la réaction ;

8. Il est fortement conseillé d'utiliser tout le HHV-8 Master Mix remis en suspension ; sinon, refermer le flacon et le placer à -20 °C immédiatement après l'utilisation.

9. Extraire l'ADN des échantillons humains à l'aide d'un kit d'extraction spécial ;

10. Préparer les PCs comme indiqué dans le mode d'emploi (IFU) du STAT-NAT® SN200 HHV-8 Controls kit – RÉF. 1N1248 ;

11. Utiliser le STAT-NAT® Control Reconstitution Buffer (inclus dans le STAT-NAT® SN200 HHV-8 Controls kit - RÉF. 1N1248) comme NTC ;

12. Préparer les points standard (point STD) à partir du tube HHV-8 Standard reconstitué comme indiqué dans la notice IFU du STAT-NAT® SN200 HHV-8 Calibrator kit –RÉF. 1N1249 ;

13. Préparer le mélange réactionnel dans des tubes ou plaques PCR comme indiqué dans le **Tableau C** pour générer une courbe d'étalonnage pour l'analyse quantitative ;

**Tableau C**. Volumes de réaction pour la courbe d'étalonnage. Il est recommandé d'effectuer au moins deux répétitions pour chaque point STD.

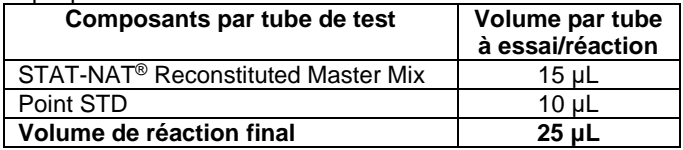

Un total de 5 points STD, au moins en double exemplaire, doit être préparé

14. Préparer le mélange réactionnel dans des tubes ou des plaques PCR comme indiqué dans le **Tableau D** pour analyser des échantillons inconnus (ADN extrait), PCS ou NTC ou NC ;

**Tableau D**. Volumes de réaction pour les échantillons inconnus, PC, NTC, NC

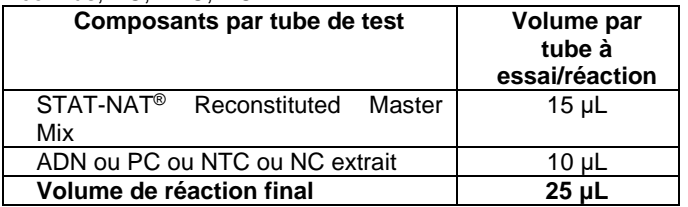

15. Inclure un NC si nécessaire

16. S'assurer qu'il n'y a pas de bulles d'air ; si c'est le cas, les retirer par aspiration avec la pointe d'une pipette.

#### **- Configuration de la réaction semi-automatique :**

1. Pour une description détaillée du fonctionnement du système semi-automatique, se reporter à l'Operator's Manual de l'instrument

2. Suivre toutes les étapes de la section *Configuration de la réaction manuelle pour obtenir un Master Mix HHV-8* de cette notice.

#### **- Configuration de la réaction automatique en utilisant le kit STAT-NAT® DNA Mix Flex RÉF. 1N201 :**

Pour une description détaillée du fonctionnement du système automatique, se reporter à l'Operator's Manual de l'instrument.

#### **Application automatisée et session d'échantillon à résultat :**

1. Pipetter le HHV-8 Master Mix reconstitué dans le tube dédié et charger le tube sur l'instrument en suivant les instructions du logiciel indiqué pour le Master Mix Resuspension Buffer ;

2. Le tube HHV-8 Master Mix peut traiter un maximum de 16 échantillons par session, sur SENTiNAT® 200 ;

3. Se reporter au manuel d'utilisation de l'instrument pour connaître le volume d'échantillon acceptable, la taille du tube et le type de support d'échantillon approprié ;

4. Pour l'extraction de l'ADN des échantillons humains, se référer au kit d'extraction spécial ;

5. Suivre la notice du STAT-NAT® SN200 HHV-8 Controls kit – RÉF. 1N1248 et l'Operator's Manual de l'instrument pour

préparer les PCs et le NTC (STAT-NAT® SN200 Control Reconstitution Buffer) ;

6. Suivre la notice du STAT-NAT® SN200 HVV-8 Calibrator kit – RÉF. 1N1249 et l'Operator's Manual de l'instrument pour préparer la courbe d'étalonnage, si nécessaire ;

7. Inclure un NC si nécessaire ;

8. Suivre l'Operator's Manual de l'instrument et les instructions du logiciel pour la préparation de l'instrument.

#### **Configuration réaction SENTiNAT® 200 en utilisant le kit STAT-NAT® SN200 DNA Mix RÉF. 1N1900 :**

1. Chaque STAT-NAT® SN200 HHV-8 Oligo Mix en association avec STAT-NAT® SN200 DNA Mix, peut traiter un maximum de16 échantillons par session ;

2. Le volume d'échantillon minimum requis est de 700 µL en utilisant des tubes stériles primaires. Se référer au SENTiNAT® 200 Operator's Manual pour connaître la taille de tube acceptable et le type de porte-échantillons approprié ;

3. Charger le HHV-8 Oligo Mix reconstitué sur l'instrument en suivant les instructions du logiciel indiqué pour le *Master Mix Resuspension Buffer* ;

4. Suivre la notice du STAT-NAT® SN200 HHV-8 Controls kit et du SENTiNAT® 200 Operator's Manual pour préparer les PCs et le NTC (STAT-NAT® SN 200 Control Reconstitution Buffer) ;

5. Suivre la notice du STAT-NAT® SN200 HHV-8 Calibrator kit et du SENTiNAT® 200 Operator's Manual pour préparer la courbe d'étalonnage, si nécessaire ;

6. Inclure un contrôle négatif (NC) si nécessaire ;

7. Suivre le SENTINAT<sup>®</sup> 200 Operator's Manual et les instructions du logiciel pour la préparation du tableau de bord de l'instrument.

### **INTERPRÉTATION DES RÉSULTATS**

#### **- Interprétation des résultats dans le système manuel/semiautomatique :**

L'analyse des résultats s'effectue directement à l'aide du logiciel de gestion spécifique ;

Définir automatiquement les valeurs de seuil ;

Le signal FAM indique la réussite de l'amplification de la séquence spécifique pour l'identification HHV-8 ;

Le signal HEX indique l'amplification réussie de la séquence spécifique pour le IC.

Il est nécessaire de valider chaque cycle de diagnostic comme indiqué dans la section Contrôle de la qualité ;

Vérifier les courbes d'amplification pour PCs, NTC et NC comme indiqué dans le **Tableau E**.

#### **Tableau E : Interprétation des résultats**

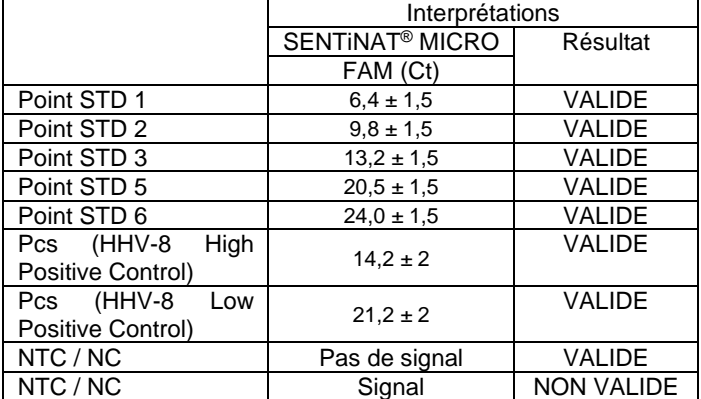

Le point STD 4 n'est pas utilisé pour l'étalonnage

L'ensemble de la session doit être considéré comme NON VALIDE et doit être répété dans le cas où :

- le NTC/NC a fourni un signal

- Au moins un des PCs est en dehors des Cts attendus

- Au moins un des points STD est en dehors des Cts attendus

Vérifier les valeurs indiquées dans le **Tableau F** pour la courbe d'étalonnage.

#### **Tableau F**

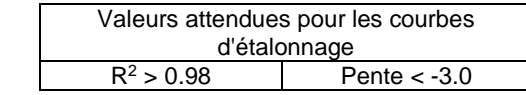

La courbe d'étalonnage n'est pas valide et doit être répétée si R<sup>2</sup> et Pente ne sont pas dans les valeurs attendues.

Vérifier le IC de chaque échantillon. Le cycle de seuil attendu (Ct) du IC est de 22  $\pm$  2. Si la valeur Ct est en dehors de la plage ou si aucun signal HEX n'est présent, vérifier la section de dépannage.

Le **Tableau G** montre la validité du test de diagnostic.

#### **Tableau G**

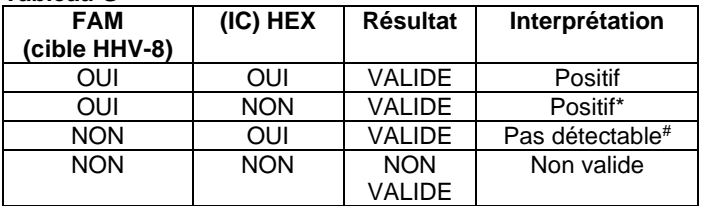

\* En cas de forte concentration des échantillons, une inhibition de l'amplification du Contrôle Interne peut survenir.

# Dans les échantillons dont la cible d'ADN du HHV-8 est négative, il n'est pas exclu que la concentration d'ADN du HHV-8 soit inférieure à la limite de sensibilité du système.

Les laboratoires doivent déterminer le seuil approprié du taux d'ADN du HHV-8 pour la prise de décision clinique dans le traitement des patients. Suivre les directives institutionnelles/de la société, le cas échéant.

#### **- Interprétation des résultats sur le système automatique :**

L'interprétation des données nécessite un logiciel d'analyse. Suivre les pratiques de laboratoire standard pour le transfert, la production de rapports et le stockage des résultats.

Pour une description détaillée de l'interprétation des résultats pour un système automatique, se reporter à l'Operator's Manual de l'instrument.

Le paragraphe ci-dessous décrit les différentes étapes pour analyser les résultats avec le logiciel d'analyse SENTiNAT® 200. Pour des instructions détaillées sur l'une des étapes, y compris les captures d'écran, se reporter à la note technique et à la notice d'utilisation FastFinder, accessibles à partir du menu Support de la plateforme FastFinder.

#### **Analyse des données**

**-** Démarrer le logiciel FastFinder et se connecter ;

- Sélectionner le menu Dashboard ;

- Sélectionner le fichier de données à analyser dans la section Open Analysis ;

- Vérifier/configurer la disposition des plaques dans la section de configuration PCR. Vérifier la sélection correcte du dosage et de la position des échantillons ;

- Vérifier les contrôles et résoudre les résultats incertains. Se reporter à la notice d'utilisation de FastFinder pour des instructions plus détaillées

- Autoriser, rejeter ou relancer l'analyse ;

- Sélectionner Analyser les résultats dans le menu Archive et télécharger les résultats à l'aide de la colonne Exporter fichier(s) ou envoyer vos résultats directement à votre LIS.

#### **PERFORMANCES9,10 Linéarité<sup>11</sup>**

La linéarité du test STAT-NAT® SN200 HHV-8 a été évaluée en utilisant un panel de 9 niveaux du standard EDX HHV-8 (Exact Diagnostics), allant de 2x10<sup>2</sup> à 1x10<sup>7</sup> copies/mL (cps/mL). Le dosage présente une tendance linéaire de 2x10<sup>2</sup> à 1x107 cps/mL.

#### **Sensibilité analytique<sup>12</sup>**

La Limite de Détection (LoD) et la Limite de Quantification (LoQ) ont été évaluées en utilisant un panel de dilution du standard EDX HHV-8 virus, allant de 100 cps/mL à 1000 cps/mL ;

La LoD et la LoQ ont été calculées sur plusieurs répliques d'échantillons, les résultats qui montrent une probabilité de 95% d'avoir un résultat positif sont résumés dans le **Tableau H**.

#### **Tableau H**. LoD et LoQ

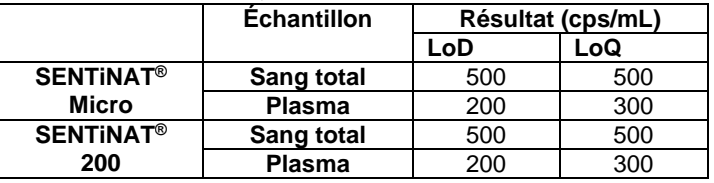

#### **Précision<sup>13</sup>**

Dans cette étude, la proximité de la concordance entre les quantités mesurées obtenues par des mesures répétées sur le même analyte dans des conditions spécifiées a été évaluée. Le **Tableau I** résume les mesures de précision destinées aux études de répétabilité et de reproductibilité.

**Tableau I**. Études de mesure de précision destinées à des études de répétabilité et de reproductibilité

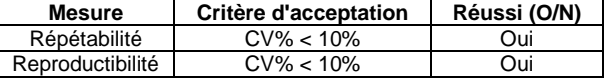

#### **Réactivité croisée9,10**

La spécificité analytique a été démontrée à l'aide d'un panel de 22 pathogènes différents. Aucune réactivité croisée n'a été observée avec l'un des organismes testés, comme indiqué dans le **Tableau J**, confirmant la spécificité analytique à 100 % du test STAT-NAT® SN200 HHV-8.

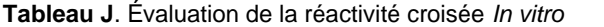

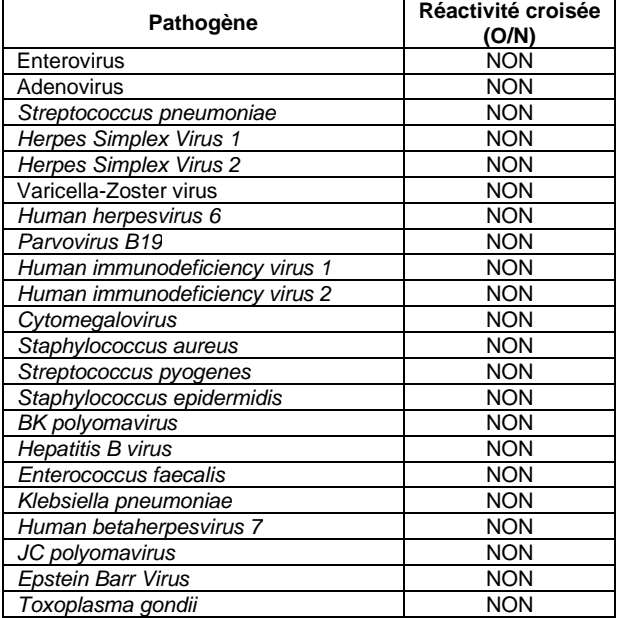

#### **Interférences9,10**

Le test du STAT-NAT® SN200 HHV-8 a été évalué en présence de substances interférentes exogènes et endogènes typiques dans les échantillons humains sélectionnés. Une liste des interférents est présentée dans le **Tableau K**.

**Tableau K**. Liste des interférents testés

| Substances interférentes | <b>Concentration testée</b> |
|--------------------------|-----------------------------|
| Valganciclovir           | $10 \mu g/mL$               |
| Prednisone               | $22,2 \mu g/mL$             |
| Cidofovir                | $20 \mu g/mL$               |
| Cefotaxime               | $214 \mu g/mL$              |
| Mycophénolate mofetil    | 40 µg/mL                    |
| Vancomycine              | $50 \mu g/mL$               |
| Tacrolimus               | 100 ng/mL                   |
| Famotidine               | 200 µg/mL                   |
| Valacyclovir             | $100 \mu g/mL$              |
| Leflunomide              | $100 \mu g/mL$              |
| Triglycérides            | 500 mg/dL                   |
| Bilirubine conjuguée     | $0,25$ g/L                  |
| Bilirubine non conjuguée | $0,25$ g/L                  |
| Albumine                 | 58,7 g/L                    |
| Hémoglobine              | $0,25$ g/L                  |
| Génome humain            | $2$ mg/L                    |

Les résultats obtenus à partir de cette étude montrent un effet interférant non pertinent des molécules endogènes ou exogènes sur la sensibilité analytique du kit.

#### **ÉVALUATION CLINIQUE**

Un panel de 100 échantillons positifs et négatifs (échantillons de sang total et de plasma), a été testé en utilisant un dispositif de prédiction disponible dans le commerce. L'accord de prévision négatif et positif est présenté dans le **Tableau L**.

**Tableau L :** Performances cliniques

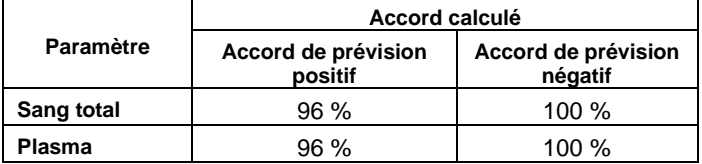

#### **RÉSOLUTION DES PROBLÈMES**

#### **Problème 1 : Signal faible ou inexistant dans le contrôle standard/positif :**

1. Les conditions du Real-Time PCR ne sont pas conformes aux instructions de la notice du kit :

- Le contrôle standard/positif n'a pas été ajouté à la réaction. Répéter le test ;

- Pour le système manuel/semi-automatique :

- Vérifier le protocole des paramètres de cycle Real Time PCR et sélectionner les canaux de fluorescence indiqués dans la notice du kit ;

- Vérifier les performances du thermocycleur et effectuer l'étalonnage de l'instrument.

- Pour le système automatique :

- Vérifier les performances du système automatique, tel que l'instrument SENTiNAT® 200, et effectuer l'étalonnage de l'instrument.

2. Dégradation des amorces/sondes : les conditions de stockage des réactifs ne sont pas conformes aux instructions de la notice du kit :

- Vérifier les conditions de stockage du kit ;

- Vérifier la date d'expiration du kit

#### **Problème 2 : Signal faible ou inexistant dans le contrôle interne.**

1. Effet inhibiteur de l'échantillon : ADN avec une extraction de mauvaise qualité. Le résultat N'EST PAS VALIDE :

- S'assurer d'utiliser une méthode d'extraction d'ADN validée et suivre attentivement les instructions indiquées dans la notice du kit ;

2. Dégradation des amorces/sondes : les conditions de stockage des réactifs ne sont pas conformes aux instructions de la notice du kit :

- Vérifier les conditions de stockage du kit ;

- Vérifier la date d'expiration du kit.

3. Les conditions de Real Time PCR ne sont pas conformes aux instructions de la notice du kit du système manuel/semiautomatique :

- Le contrôle interne n'a pas été ajouté à la réaction. Répéter le test ;

- Vérifier le protocole des paramètres de cycle Real Time PCR et sélectionner les canaux de fluorescence indiqués dans la notice du kit ;

- Vérifier les performances du thermocycleur et effectuer l'étalonnage de l'instrument.

4. Mauvaise sélection du canal/filtre dans le système manuel/semi-automatique. Les conditions du Real-Time PCR ne sont pas conformes aux instructions de la notice du kit :

- Vérifier le protocole des paramètres de cycle Real Time PCR et sélectionner les canaux de fluorescence indiqués dans la notice du kit

#### **Problème 3 : Signal FAM, HEX dans NTC ou dans le contrôle négatif.**

1. Contamination durant la procédure de préparation du Real-Time PCR : tous les résultats sont NON VALIDES :

- Nettoyer le plan de travail et tous les instruments ;

- Manipuler le Positive Control soigneusement en évitant les contaminations ;

- Répéter le Real Time PCR en utilisant un nouveau jeu de réactifs.

#### **Problème 4 : Variabilité de l'intensité de fluorescence ou absence de signal FAM, HEX.**

1. Dégâts d'humidité pour le mélange lyophilisé : les conditions de stockage du réactif ne sont pas conformes aux instructions de la notice du kit :

- Vérifier la date d'expiration du kit ;

- Vérifier les conditions de stockage du kit ; s'assurer que la poche est toujours bien scellée et que le sachet déshydratant est toujours à l'intérieur ;

- Vérifier si le sachet déshydratant passe de l'orange au vert.

2. Effet inhibiteur de l'échantillon : ADN avec une extraction de mauvaise qualité. Le résultat pourrait être un faux négatif. Le résultat N'EST PAS VALIDE :

- S'assurer d'utiliser une méthode d'extraction DNA validée et suivre attentivement les instructions indiquées dans la notice du kit.

3. Bulles d'air piégées dans les tubes PCR dans le système manuel/semi-automatique :

- Retirer les bulles d'air avant de démarrer l'analyse du Real Time PCR.

4. Le mélange lyophilisé n'est pas bien reconstitué :

- Répéter la procédure Real-Time PCR soigneusement.

#### **Problème 5 : Aucun signal.**

1. Vérifier les performances du système automatique, tel que l'instrument SENTiNAT® 200 ou le thermocycleur :

- Effectuer l'étalonnage de l'instrument.

2. Dégradation des amorces/sondes : les conditions de stockage des réactifs ne sont pas conformes aux instructions de la notice du kit :

- Vérifier les conditions de stockage du kit ;
- Vérifier la date d'expiration du kit.

#### **Problème 6 : Message d'erreur donné par le système automatique, tel que l'instrument SENTiNAT® 200, ou l'instrument Real Time PCR.**

Consulter le manuel d'utilisation de l'instrument ou contacter le support technique local.

#### **Problème 7 : Ct > 30 dans le contrôle interne.**

1. Échantillon avec ADN extrait de mauvaise qualité ou erreurs dans la distribution de l'échantillon dans la configuration de réaction.

- Répéter le test en utilisant le même échantillon d'ADN extrait. Si le résultat IC Ct est toujours > 30, répéter l'étape d'extraction en utilisant le même échantillon primaire. Sinon, prélever un nouvel échantillon primaire et répéter le test.

#### **Problème 8 : Les échantillons en double ne reproduisent pas des résultats identiques dans le système manuel/semiautomatique.**

Les valeurs de Ct d'échantillons identiques peuvent différer selon les réactions individuelles. Les variations de Ct > valeurs ± 2 suggèrent des erreurs de pipetage ou d'autres différences entre les échantillons en double.

#### **ATTENTION : Pour le système semi/automatique et/ou automatique, tel que l'instrument SENTiNAT® 200, se référer à la section de dépannage dans le manuel.**

#### **GESTION DES DÉCHETS**

− Les réactifs du kit ne sont pas classés comme dangereux selon le règlement CE 1272/2008 (CLP). Adopter de bonnes pratiques de travail, afin que le produit ne soit pas rejeté dans l'environnement. Récupérer si possible. Ce faisant, respecter les réglementations locales et nationales actuellement en vigueur.

− Traiter et jeter tous les échantillons biologiques comme potentiellement infectieux. Tout le matériel qui entre en contact avec l'échantillon biologique doit être traité avec de l'hypochlorite de sodium à 0,5 % pendant au moins 30 minutes ou stérilisé en autoclave à 121 °C pendant 30 minutes puis jeté.

#### **BIBLIOGRAPHIE**

1) Giuseppe Mariggiò, Sandra Koch, Thomas F Schulz. Kaposi sarcoma herpesvirus pathogenesis. Philos Trans R Soc Lond B Biol Sci.;372(1732):20160275. 2017.

2) Maria Concetta Bellocchi, Valentina Svicher, Francesca Ceccherini-Silberstein. HHV-8 Genetic Diversification and Its Impact on Severe Clinical Presentation of Associated Diseases. J Infect Dis. 14;222(8):1250-1253. 2020.

3) Clinical and Laboratory Standards Institute. Collection, Transport, Preparation, and Storage of Specimens for Molecular Methods; Approved Guideline—Second Edition CLSI Document MM13. Clinical and Laboratory Standards Institute; 2020.

4) Farkas DH, Kaul KL, Wiedbrauk DL, Kiechle FL. Specimen collection and storage for diagnostic molecular pathology investigation. Arch

Pathol LabMed. 1996;120:591-596.

5) US Department of Labor, Occupational Safety and Health Administration. 29 CFR Part 1910.1030. Bloodborne Pathogens. <https://www.osha.gov/lawsregs/regulations/standardnumber/1910/1910>. 1030

6) US Department of Health and Human Services. Biosafety in Microbiological and Biomedical Laboratories, 5th Ed. Washington, DC: US Government Printing Office, December 2009.

7) World Health Organization. Laboratory Biosafety Manual, 3rd ed. Geneva: World Health Organization, 2004.

8) CLSI. Protection of Laboratory Workers from Occupationally Acquired Infections; Approved Guideline — Fourth Edition (M29-A4). Clinical and Laboratory Standards Institute, 2014.

9) CLSI. Molecular Diagnostic Methods for Infectious Diseases. Approved Guideline – Third Edition. CLSI document MM03. Clinical and Laboratory Standards Institute. 2015.

Approved Guideline- Second edition. MM06-A2. Clinical and Laboratory Standards Institute: 2010.

11) CLSI. Evaluation of the Linearity of Quantitative Measurement Procedures: A Statistical Approach; Approved Guideline – Second Edition. CLSI document EP06. Clinical and Laboratory Standards Institute: 2020.

12) CLSI. Evaluation of Detection Capability for Clinical Laboratory Measurement Procedures; Approved Guideline – Second Edition. CLSI document EP17-A2. Clinical and Laboratory Standards Institute: 2012.

13) CLSI. Evaluation of Precision of Quantitative Measurement Procedures; Approved Guideline – Third Edition. CLSI document EP05- A3. Clinical and Laboratory Standards Institute: 2014.

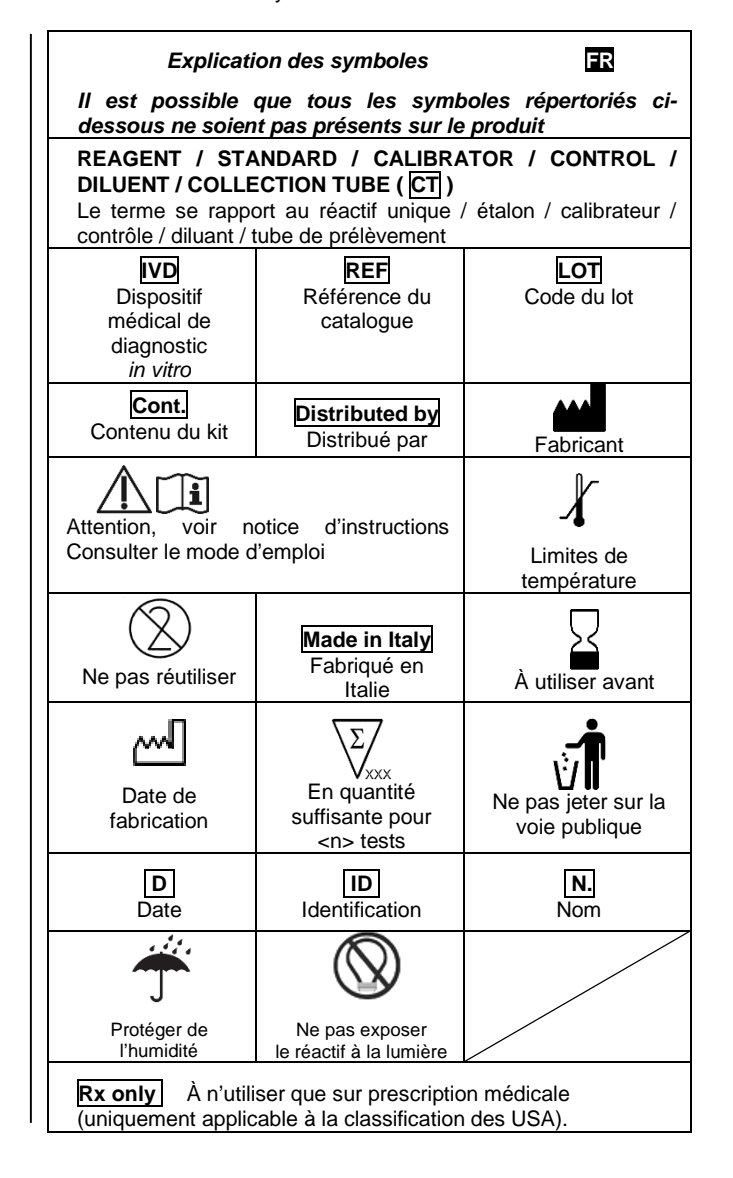

STAT-NAT**®** et SENTiNAT**®** sont des marques déposées dans différentes juridictions qui sont sous licence exclusive de SENTINEL CH. SpA.

#### **Remarque : les changements par rapport à la version précédente sont signalés par une barre verticale en marge du texte.**

En cas d'incident, veuillez contacter Sentinel Diagnostics (coordonnées su[rwww.sentineldiagnostics.com\)](http://www.sentineldiagnostics.com)) ou votre représentant local.

Pour les clients de l'Union européenne : si, au cours de l'utilisation de cet appareil, vous avez des raisons de croire qu'un incident grave s'est produit, signalez-le au fabricant et à votre autorité nationale.

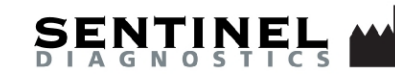